## **見積単価の簡易修正**

1) 集計画面左下表示の「見積単価の簡易修正」①にチェックマークを入れると、「簡易修正」②が表示されますので、入力箇 所を指示クリック③した後、数値を入力して下さい。

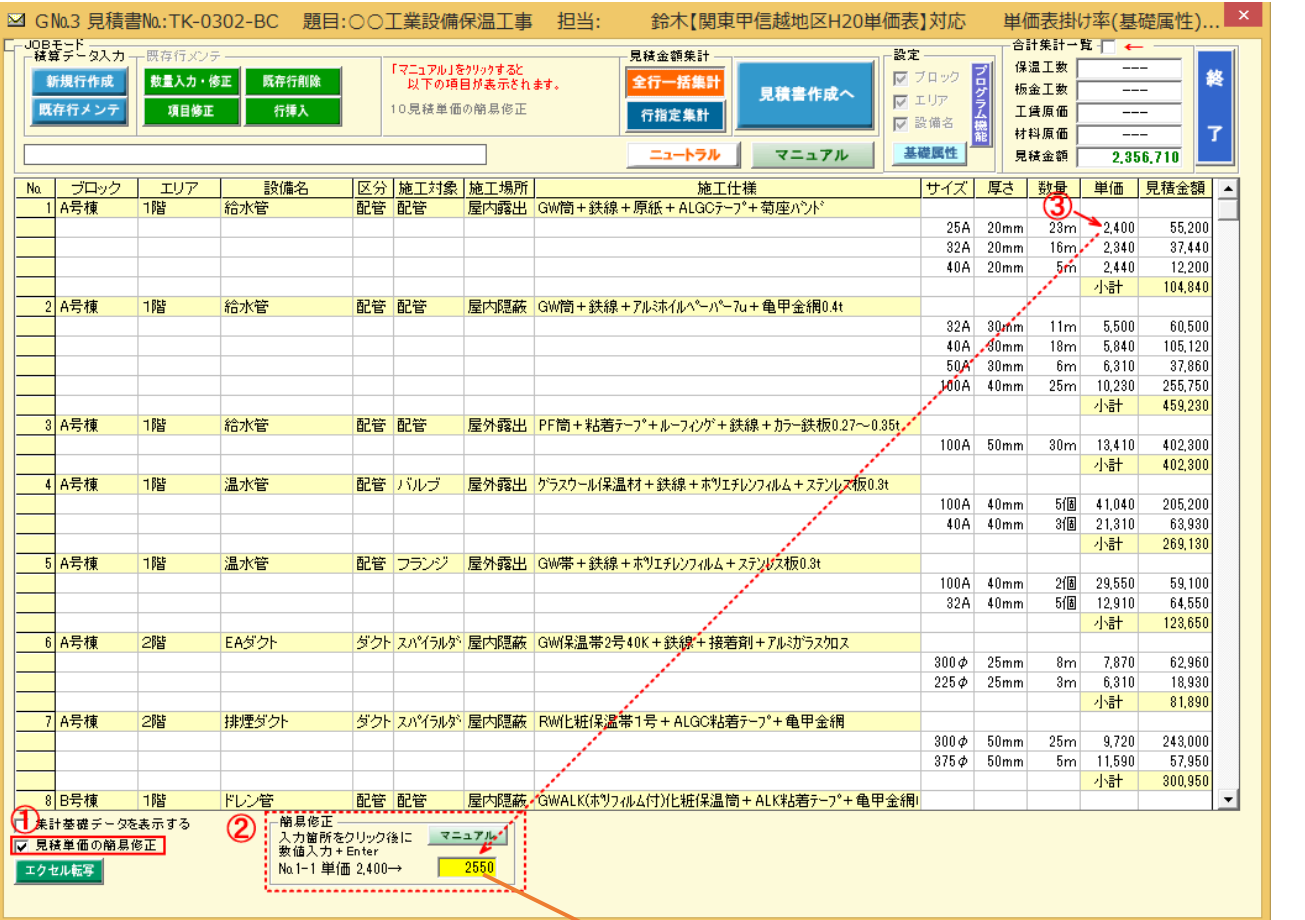

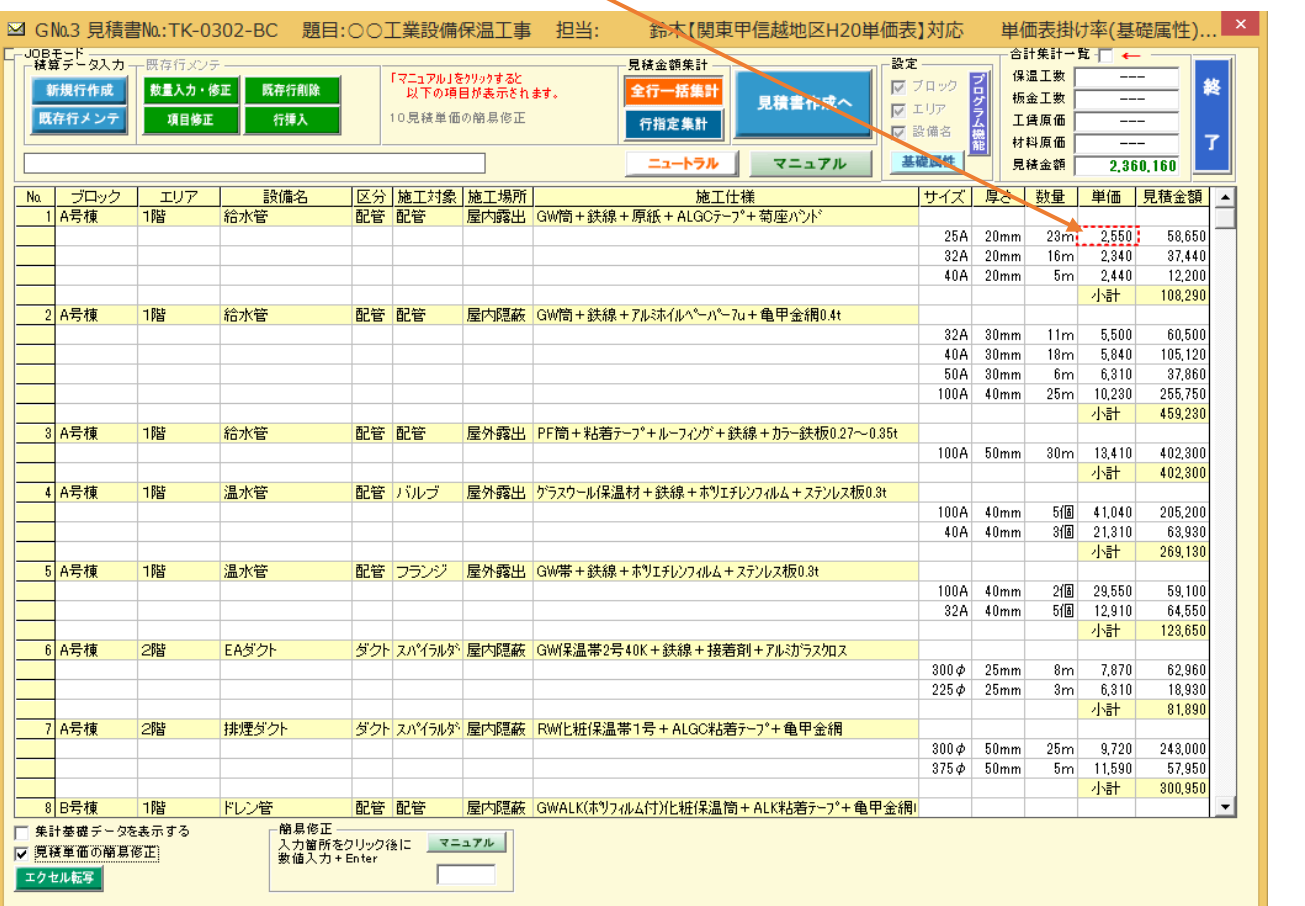

が で き